# **Инструкция по подключению и настройке DC50 v1.03 (Радиоприёмник 230В)**

*Радиоприёмник DC50 служит для управления одним проводным приводом 230В от радиопередатчиков Amigo. На один радиоприёмник можно запрограммировать до 20 каналов и/или радиопередатчиков. Для увеличения количества подключаемых к радиоприёмнику приводов можно использовать групповое реле DC516, а для подключения второго устройства управления (например, проводного выключателя) – реле DC209*

### **Технические характеристики**

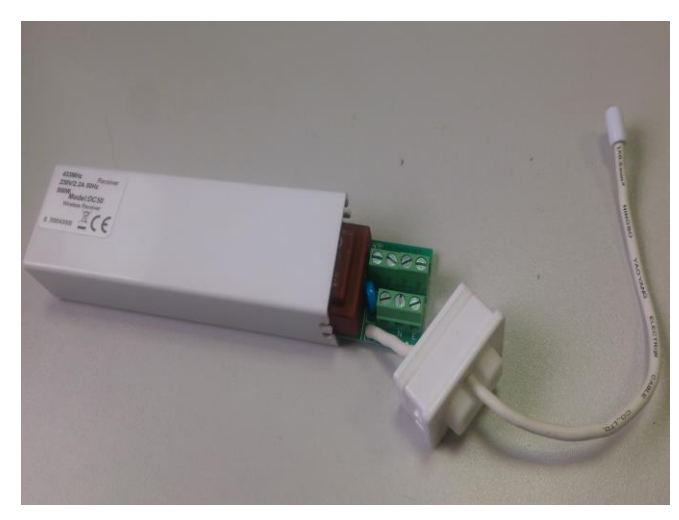

**Номинальное рабочее напряжение:** 230В 50Гц **Радиочастота:** 433.92 МГц **Дальность действия:** до 35м в помещении, до 200м на открытой местности **Максимальный ток привода:** 2.2А **Ток в режиме ожидания:** не более 30мА **Автоматическое отключение привода:** через ~5мин **Рекомендуемое сечение проводов:** 1.5мм<sup>2</sup> **Класс пылевлагозащиты:** IP30 **Температура эксплуатации:** -20…+55<sup>0</sup>С **Габаритные размеры:** 121мм\*35мм\*23мм **Длина антенны:** 130мм **Материал корпуса:** пластик

#### **Подключение**

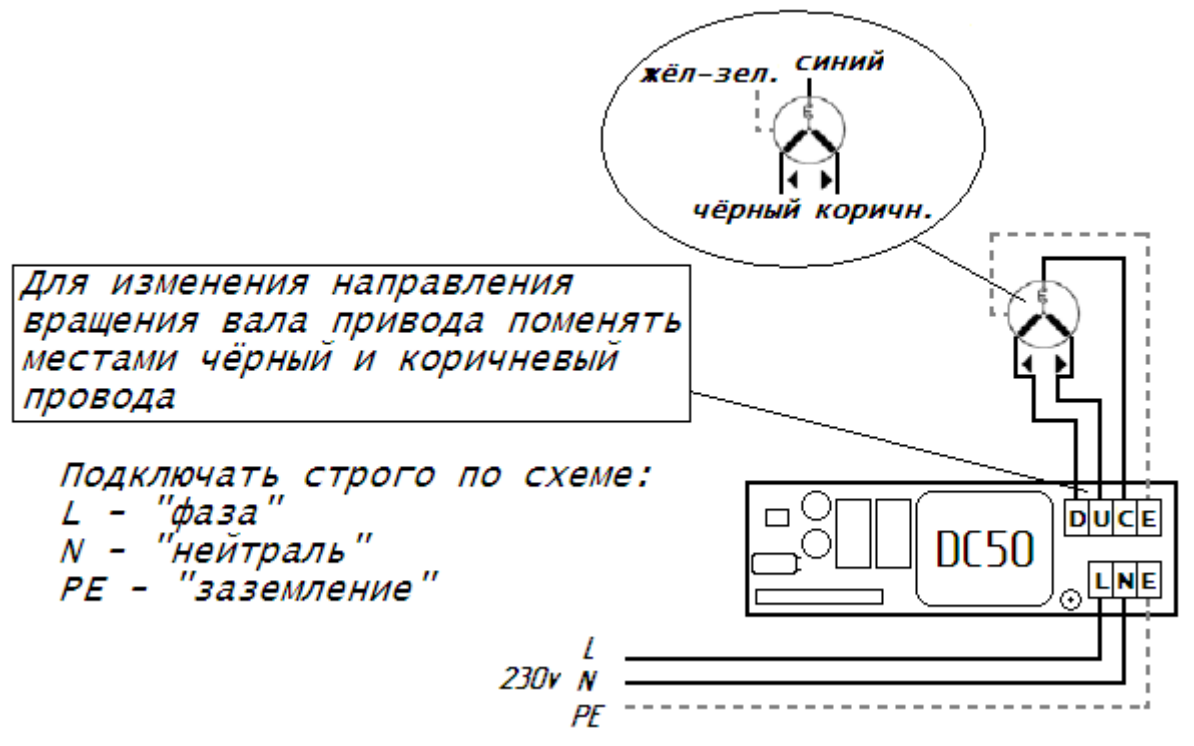

## **Использование с реле DC516 и DC209**

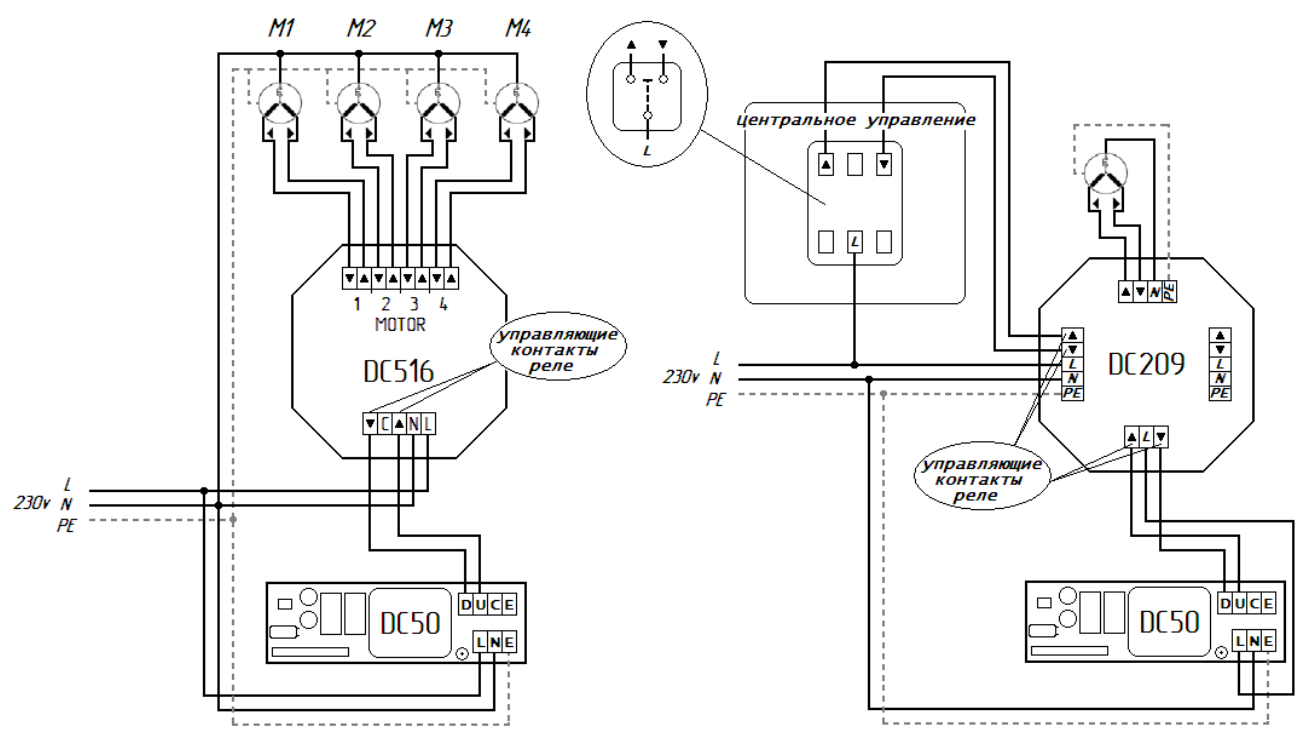

## **Настройка**

*Во время настройки к сети должен быть подключен только один радиоприёмник. В противном случае изменения настроек могут затронуть другие радиоприёмники, работающие на данном передатчике/канале*

#### **Ввод в эксплуатацию**

- 1. Выбрать передатчик/канал
- 2. Подключить радиоприёмник к сети
- 3. Не позднее 7 секунд коротко поочерёдно нажать кнопки на пульте: Р2 Р2 «Вверх»

## **Объединение в группы (управление несколькими радиоприёмниками с одного передатчика/канала)**

Два и более радиоприёмника могут быть объединены в группы. Для этого общий для группы канал должен быть добавлен в память каждого радиоприёмника данной группы. На 5-и и 15-и канальных пультах канал «00» (для пультов без дисплея – когда все светодиоды горят) по умолчанию всегда будет общим для всех радиоприёмников, настроенных на данный пульт

## **Добавление передатчика/канала в память**

- 1. На уже записанном передатчике/канале коротко поочерёдно нажать:  $P2 P2$
- 2. На передатчике/канале, который хотим добавить, коротко нажать Р2 Новый передатчик/канал добавлен

## **Удаление передатчика/канала из памяти**

Для удаления передатчика/канала необходимо произвести полное обнуление. Удаление передатчика/канала по одному невозможно

## **Возврат к заводским установкам (Полное обнуление)**

Коротко поочерёдно нажать: Р2 – «Стоп» – Р2 *Обнуление также происходит при повторении процедуры ввода в эксплуатацию, при этом радиоприёмник сразу настраивается на выбранный передатчик/канал*